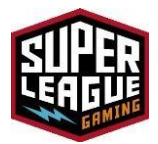

# **Super League N1 Rack Installation**

#### **Installation Scope**

**1.** Contact Project Manager, theater representative to confirm installation date/time and theater booth.

**2.** Upon acceptance of N1 equipment rack proceed to deliver/install in the assigned theater booth. The equipment will be shipped **directly to the installer**.

#### **Notify the PM when in-route and again when you arrive on-site**

**3.** Begin by locating the projector and location of the existing audio equipment rack inside the booth.

**4.** Unpack the N1 and take inventory of all components per packing slip provided.

5. Proceed to the Auditorium and locate the penetration point for the Xirrus AP. Penetrate the wall between the booth and Auditorium. If it is a firewall please use the conduit supplied and after cable is pulled through use the supplied fire caulk to seal the opening. (Around and in the pipe.)

6. Unpack the AP, the T-bar mount and hardware is in the box. Take pictures of the penetration on the auditorium side, before covering it up. Install AP with the T-bar mount, and ensure the arrows are indicating that it is pointed to the front screen. Take pictures of the installed AP with it powered up from the rack to indicate it is working properly. The cat 5 cable goes in the center port labeled POE. After you have the pictures install the black cover over the AP. Clean up and move to the projector room.

**7.** Place the N1 equipment rack near the wall to the left of the theater projector (if the left side isn't available you may place to the right as long as  $25ft$  cables will reach from *the N1 equipment rack to the projector and the audio rack)*

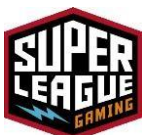

8. Seal the firewall penetration on the projector side. Route the cable down the wall through existing cable management or use easy clips (provided with rack) and input into the POE at the bottom of rack.

**9.** Locate the MacBook computer, unbox it, plug it in to the power cable connect both Thunderbolt connectors on the left side *(if you're facing the front of the MacBook)* it will reside on the bottom of the N1 equipment rack. Ensure the MacBook is powered up and the screen is open.

**10.** Locate the HDMI cable *(Some locations will require HDMI to DVI Cable which is also Supplied)* in the N1 equipment rack and run it to the projector or switcher in the existing theater audio rack along the windowwall securing it using easy clips or cable ties and properly dressing it *(Because projectors vary in model number and in some cases manufacturer, it is recommended to speak with the theater technician on the exact location to connect the HDMI cable. The theater technician will have to perform some configuration of the equipment to allow HDMI to pass.* **Secure cables to rack so they can't be pulled out.**

**11.** Locate the Audio Cable in the N1 equipment rack and run it to the existing theater audio rack using the same path and installation method as the HDMI/DVI cable. *(Optional 3.5mm to dual RCA is used when HDMI to DVI cable is used)*Connect to NonSync input <sup>2</sup> of the sound processor. *(Because sound processors vary in model number and in some cases manufacturer, it is recommended to speak with the theater technician on the exact location to connect the audio cable. The theater technician May have to perform some configuration of the equipment to allowaudio to pass to the theater Speakers)*

**12.** locate and connect the Cradle point with the 3 cables provided and dressed at the top rearof the N1 equipment rack *(power, USB, Cat5)* Place the Cradle point on top of the N1 equipment rack.

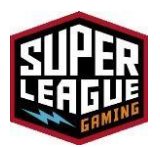

**13.** Locate and Install the Sprint modem on USB1 of the Cradle point. *Note: you will see a Cradle point integrated modem module "Sidecar" that will only be needed if the Sprint Modem signal is poor in the area. This "Sidecar" includes a Verizon SIM card.*

**14.** Locate a 120V AC power connection and plug in the N1 equipment rack *(there should be a 10ft extension cord fromthe Lowell power distribution unit in the N1 equipment rack)*

#### **Powering Up and Testing**

By using a Wi-Fi enabled laptop deploy Xirrus Wi-Fi Inspector application to analyze the Wi-Fi strength <http://wvw.xirrus.com/wifi-inspector> [lo](http://www.metageek.com/products/inssider/)ok for the networks **SUPERLEAGUE** and **SUPERLEAGUE-ALT**. you will take a screen shot of this and upload it to the Google Drive

At this point the installation is complete and remote testing can begin by the network engineer. Please contact the assigned network engineer at **(855) 220-6482** And wait for instructions for any local technician support needed.

At this time the technician will take a number of photos (angles of photos TBD) and upload them to the Google Drive for review and approval from management. A link will be provided for each site.

Need pictures of

- 1. Rack install, projector room pulled out
- 2. Rack close up TOP, FRONT, BACK
- 3. UPS
- 4. Cabling on wall
- 5. Pulled out and closer view of the theater ceiling with AP cover OFF
- 6. Pulled out and closer view of the theater ceiling with AP cover ON ->Need to be able to confirm orientation of WAP
- 7. Penetration pulled out/close up both sides

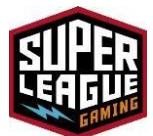

Blurred pictures are not acceptable, theater pictures should be taken before the movie when lights are on. Please take more photos as necessary and of any issues, or potential problems.

Also we need to record the following

- 1. Video/Audio Input type (DVI? Or HDMI?), Audio (how was audio interface completed)?
- 2. Auditorium number

Notes:

-After the movie starts there is no work in the Auditorium. Never ask, tell, agree, or suggest that a movie not start or be delayed for our work.

-During a movie work can be done quietly and with headlamps and flashlights in the projection room, being careful not to flash out the projection window.

-Our scheduled times are 9am -11am in the Auditorium and 9am-3pm in the projection room. -It is imperative you arrive on time on the assigned date.

-Contact your PM when you are in-route, when you arrive, and when you are complete.

-Tools you should bring. Standard hand tools, Drill and bits, Headlamps, assorted cable ties, Wi-Fi enabled laptop with Xirrus Wi-Fi Inspector loaded, ¾ inch metal drill bit (long or with extention.)

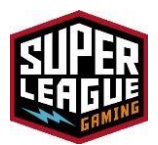

### **Remote Testing**

Technician to assist network engineer on the following tasks

- **1.** Check all equipment is connected to cloud.
- **2.** Login to onsite server via TeamViewer and confirm control.
- **3.** Run speed test, if not good enough on Sprint replace with Verizon SIM card.
- **4.** Check Wi-Fi signal strength at booth and at auditorium *(technician to assist with this using laptop)*
- **5.** Test serial connectivity from cradle point to fortigate.
- **6.** Take photos of all scope work and upload to Google Drive per link provided. This can be done via smart cell phone or laptop and needsto be done prior to leaving site. RPAV/Super League will approve once pictures have been reviewed.

#### **Audio and Video Test and Configuration**

Technician to assist Projectionist/Theater technician with the following, but shall not change or adjust any settings on theater projector or equipment.

- **1.** Ensure theater technician sets up resolution to projector (the image from the N1 MacBook must fill the theater screen)
- **2.** Ensure theater technician sets up audio setting on sound processor in order to hear the sound from the N1 MacBook through the theater speakers.

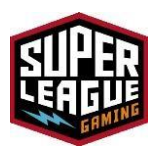

## **Typical System Diagram**

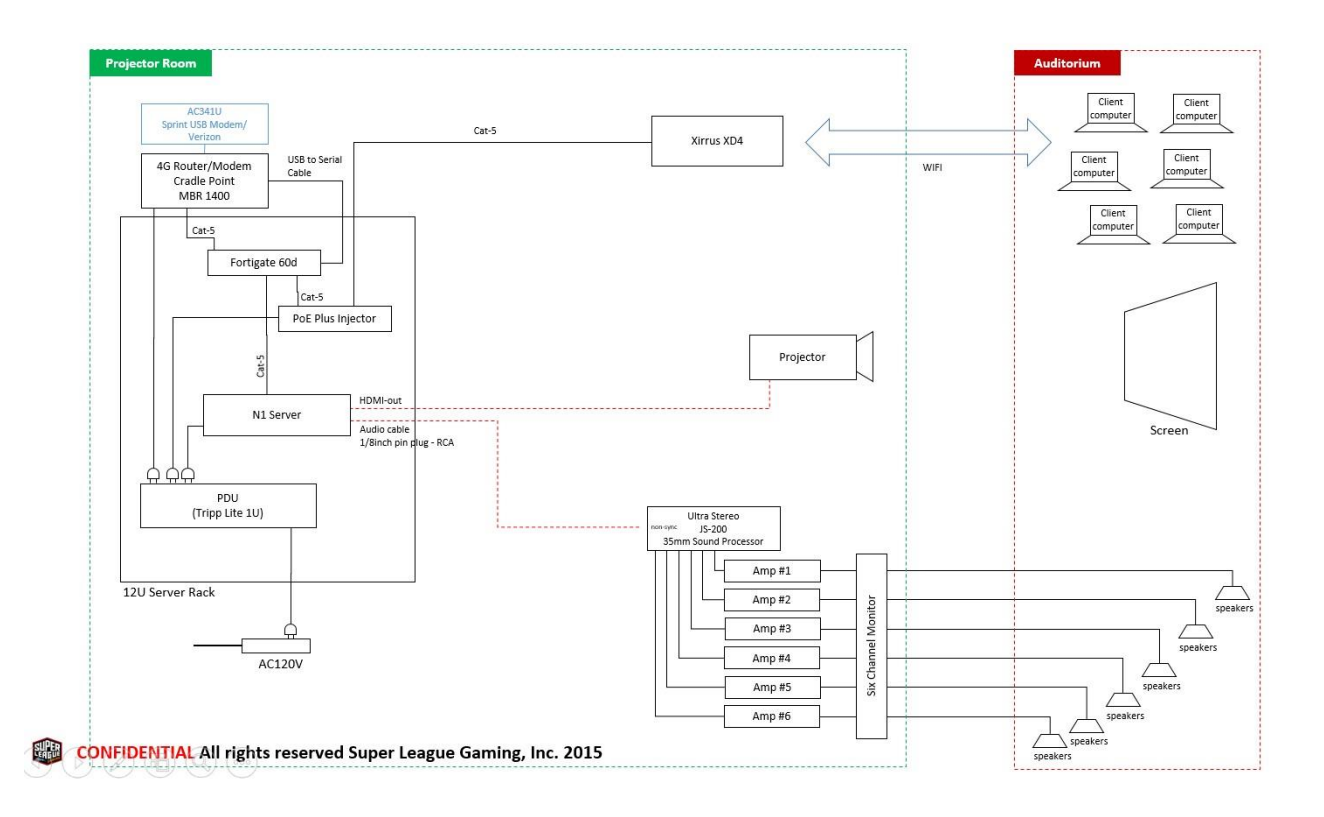

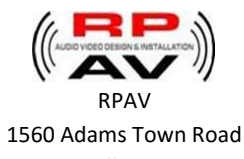

Bowersville GA 30516 706-245-0049